## **SP** Series

# Image Scanner Driver for Linux®

**User's Guide** 

## Contents

| Introduction                                                                      | 4  |
|-----------------------------------------------------------------------------------|----|
| Trademarks                                                                        |    |
| Manufacturer                                                                      |    |
| Use in High-Safety Applications                                                   |    |
| Abbreviations Used in This Manual                                                 |    |
| Screen Examples in This Manual                                                    |    |
| Notice                                                                            |    |
| Notice                                                                            |    |
| Linux Driver Specifications                                                       | 6  |
| Linux Driver Overview                                                             |    |
| Supported Scanners                                                                |    |
| Provided Product Units                                                            |    |
| System Requirements                                                               |    |
| Installation and Uninstallation Procedures                                        |    |
| Installation Procedure                                                            |    |
| Uninstallation Procedure                                                          |    |
| Linux Driver Overview                                                             |    |
| Using a SANE API Function Interface                                               | 1  |
| Using an Image Scanning Application That Is Built Using the SANE API              |    |
| Options for Specifying Scanning Operations and the Output Format (for All Models) |    |
| Options Related to Scan Parameters (Specific for Each Model)                      |    |
| How to Fix Errors That Occur While Performing a Scan                              |    |
| Scan Button Monitoring Tool                                                       |    |
| Management Tool                                                                   |    |
| How to Use the Management Tool                                                    |    |
| Functions, Options, and Setting Values for Arguments                              |    |
| Models and Supported Functions                                                    |    |
| Return Values                                                                     |    |
| Obtaining the Scanner Information                                                 | 4( |
| Command to Obtain the Scanner Status                                              | 41 |
| Command to Obtain the Scanner Error Information                                   |    |
| Basic Knowledge for Using Linux Drivers                                           | 42 |

| Linux  | 42 |
|--------|----|
| Ubuntu |    |

| Scanners on Linux Platform                        |    |
|---------------------------------------------------|----|
| SANE API                                          |    |
| SANE API Function Interface                       |    |
| Image Scanning Applications                       |    |
| "scanimage" Usage Examples                        |    |
| "pfuspgetscerror" Usage Example                   |    |
| "xsane" Usage Example                             |    |
| Image Conversion of an Output Image               |    |
| Values of the Scanner Information to Be Displayed | 51 |
| SP-1120N/SP-1125N/SP-1130N                        |    |

## Introduction

Thank you for using the Image Scanner Driver for Linux<sup>®</sup>.

This manual describes the overview and operations of this product.

The contents of this manual are subject to change as this product is updated.

## Trademarks

Linux<sup>®</sup> is the registered trademark or trademark of Linus Torvalds in the U.S. and other countries.

Red Hat and CentOS Marks are registered trademarks or trademarks of Red Hat, Inc. in the United States and other countries.

Intel and Intel Core are trademarks of Intel Corporation or its subsidiaries in the U.S. and/or other countries. PaperStream is a registered trademark of PFU Limited in Japan.

Other company names and product names are the registered trademarks or trademarks of the respective companies.

## Manufacturer

PFU Limited

YOKOHAMA i-MARK PLACE, 4-4-5 Minatomirai, Nishi-ku, Yokohama, Kanagawa, 220-8567, Japan © PFU Limited 2018-2020

## **Use in High-Safety Applications**

This product has been designed and manufactured on the assumption that it will be used in office, personal, domestic, regular industrial, and general-purpose applications. It has not been designed and manufactured for use in applications (simply called "high-safety applications" from here on) that directly involve danger to life and health when a high degree of safety is required, for example, in the control of nuclear reactions at nuclear power facilities, automatic flight control of aircraft, air traffic control, operation control in mass-transport systems, medical equipment for sustaining life, and missile firing control in weapons systems, and when provisionally the safety in question is not ensured. The user should use this product with adopting measures for ensuring safety in such high-safety applications. PFU Limited assumes no liability whatsoever for damages arising from use of this product by the user in high-safety applications, and for any claims or compensation for damages by the user or a third party.

## Abbreviations Used in This Manual

The following abbreviations are used in this manual.

| Name   | Indication |  |
|--------|------------|--|
| Linux® | Linux      |  |

| Name                            | Indication   |
|---------------------------------|--------------|
| Image Scanner Driver for Linux® | Linux driver |
| Intel®                          | Intel        |
| Windows <sup>®</sup>            | Windows      |

## Screen Examples in This Manual

The screenshots used in this manual are the ones used in Ubuntu 20.04 LTS.

The actual screens and operations may differ depending on the version.

If the actual screen differs from the screen examples in this manual, operate by following the actual displayed screen.

### Notice

- The contents of this manual are subject to change without notice.
- PFU Limited assumes no liability for incidental or consequential damages arising from the use of this product, and any claims by a third party.
- Copying of the contents of this manual, in whole or in part, as well as the scanner applications is prohibited under the copyright law.

Issue date: August 2020 Issued by: PFU Limited

## **Linux Driver Specifications**

The Linux driver specifications are described below.

## **Linux Driver Overview**

The Linux driver is a library program for controlling SP Series scanners in Linux systems. It provides an application interface based on SANE API. For this reason, if you install the Linux driver in typical Linux systems, you can call the driver from the following applications that support SANE API:

• User Application

• Applications Provided by Ubuntu (such as "scanimage" or "xsane") The Linux driver also provides the functions for the following tools:

• Scan button monitoring tool

Used to start scanning when the scan button is pressed. If the scan button monitoring tool is not running, scanning does not start when the scan button is pressed. For details, refer to Scan Button Monitoring Tool (page 33).

• Management tool

Used to manage consumables and configure the settings such as the period of time before the scanner is automatically turned off or the waiting time before the scanner enters power saving mode. For details, refer to Management Tool (page 35).

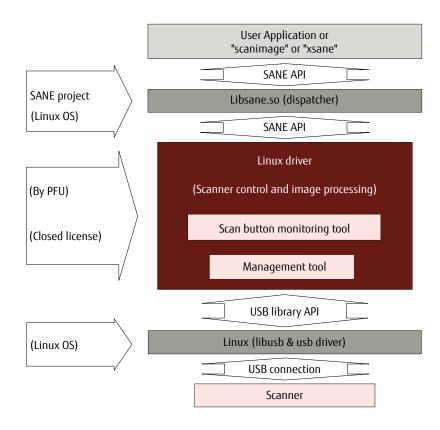

**Note:**In Linux systems, the term "driver" refers to a module that is installed in the Linux kernel and operates in privilege mode for the CPU. Previously, scanner drivers had been installed in the Linux kernel for operation. Currently, a scanner driver is installed as a library based on SANE API outside the kernel and operates by dynamically linking from applications. Although the scanner driver is actually a library, PFU and other scanner manufacturers call it a "driver".

## Supported Scanners

The supported scanners are shown below.

- SP-1120/SP-1125/SP-1130
- SP-1425
- SP-1120N/SP-1125N/SP-1130N

## **Provided Product Units**

This product is provided in a package (installer). The supported scanners, and the distribution name and CPU architecture that correspond to each package are shown below.

| Distribution name<br>and CPU<br>architecture | Package (installer) file name | Package format |
|----------------------------------------------|-------------------------------|----------------|
| Ubuntu 32-bit                                | pfusp-ubuntu_2.2.0_i386.deb   | deb            |
| Ubuntu 64-bit                                | pfusp-ubuntu_2.2.0_amd64.deb  | deb            |

The file names have the meanings shown below.

**Ubuntu:** The Linux distribution name that is supported by this package.

**2.2.0:** Driver version number and identification number

i386/amd64:Supported CPU architecture

**deb:** Package format

## System Requirements

The system requirements are shown below.

#### • Operating system

Ubuntu Desktop

- Ubuntu 20.04 LTS (64-bit)
- Ubuntu 18.04 LTS (32-bit/64-bit)
- Ubuntu 16.04 LTS (32-bit/64-bit)

#### • Hardware

The hardware requirements are shown below.

| CPU Architecture    | Intel x86 architecture (32-bit/64-bit)  |  |
|---------------------|-----------------------------------------|--|
| Disk Space Required | 2 MB                                    |  |
| СРИ                 | Intel Core <sup>™</sup> i5 2400S 2.5GHz |  |
| Memory              | 4.0 GB                                  |  |

#### • Operation verification tools

The image scanning applications "scanimage" and "xsane" can be used as operation verification tools with many versions of Linux. PFU has not verified other applications that support SANE API.

| Application Name | Application Description                                                                                                    |
|------------------|----------------------------------------------------------------------------------------------------|
| scanimage        | Command line based image scanning application.<br>Command line options can be used to specify detailed settings for scanning.<br>Because this application is included in the distributions for Ubuntu, it can be used<br>after Ubuntu is installed.                                                                                                    |
| xsane            | <ul> <li>Image scanning application for a GUI environment.</li> <li>Detailed settings can be specified when scanning in a GUI screen.</li> <li>Because this application is not included in the distribution, it cannot be used immediately after Ubuntu is installed. To use "xsane", the package must be downloaded from the Ubuntu distributor.</li> <li>To download and install the package, follow the procedure below.</li> <li>1 Connect a computer to the Internet.</li> <li>2 Open the terminal software.</li> <li>3 Execute the "sudo" command, enter the password for the superuser (root user) to become a root user.</li> </ul> |

| Application Name | Application Description                                                                                                    |  |  |  |  |
|------------------|----------------------------------------------------------------------------------------------------|--|--|--|--|
|                  | <b>4</b> Use the command below to connect to the Ubuntu server and check the                                                                                                    |  |  |  |  |
|                  | latest package information, and then download it.<br>apt-get update<br>apt-get install xsane                                                                                                    |  |  |  |  |
|                  | In an environment where a proxy server is used to connect to the Internet, Ubuntu that is installed in the computer needs to be configured. Configure Ubuntu based on the specific proxy server environment. |  |  |  |  |

## Installation and Uninstallation Procedures

Procedures are shown below for installation and uninstallation of the Linux driver.

## Installation Procedure

An example of the procedure to install the Linux driver (Ubuntu 64-bit) is shown below.

#### Obtaining the Linux driver

The Linux driver can be downloaded from the following website. http://imagescanner.fujitsu.com/global/dl/index-sps.html For details, contact the distributor/dealer where you purchased this product.

#### Preparation

- Copy the package that was downloaded from the website to the installation target computer.
- Disconnect the scanner from the computer before installing the driver.

Install the Linux driver in the following procedure:

- 1 After starting Ubuntu and logging in, open the terminal software.
- 2 Execute the "sudo" command, enter the password for the superuser (root user) to become a root user.

sudo su -

**3** Execute the command below, and check that the type of Ubuntu system is the 64-bit version.

uname -m

#### HINT

To find out the type of system, use the "uname" command. The type of system is shown as a result of the command that was executed.

| Display Result | Type of System |
|----------------|----------------|
| i386 or i686   | 32-bit         |
| x86_64         | 64-bit         |

- 4 Use the "cd" command to move to the folder where the "pfusp-ubuntu\_2.2.0\_amd64.deb" package is located.
- 5 Execute the command below to install the package.

dpkg -i pfusp-ubuntu\_2.2.0\_amd64.deb

6 Execute the command below, and check that the package was installed correctly.

dpkg -l pfusp

If the package name "pfusp" appears, the installation of the Linux driver was successful.

- 7 Connect the scanner, and turn on the power.
- 8 Start an operation verification tool such as "scanimage" or "xsane", and check the scanning operation.

### **Uninstallation Procedure**

#### Preparation

• Disconnect the scanner from the computer before uninstalling the driver.

Uninstall the Linux driver in the following procedure:

- 1 After starting Ubuntu and logging in, open the terminal software.
- 2 Execute the "sudo" command, enter the password for the superuser (root user) to become a root user.

sudo su -

**3** Execute the command below to uninstall the package.

dpkg -r pfusp

4 Execute the command below to delete the package information.

dpkg --purge pfusp

5 Execute the command below, and check that the package was uninstalled correctly.

dpkg -l pfusp

If the "pfusp" package information is not displayed, the Linux driver is uninstalled successfully.

HINT

Uninstalling the Linux driver does not delete any images that were scanned before the uninstallation.

## **Linux Driver Overview**

This product provides the SANE API as a library for using the functions of this product from applications that support the SANE API (such as user application, "scanimage", and "xsane").

To use this product to scan a document with a scanner, use one of the methods below.

• Using a SANE API function interface

This method is used to control the scanner directly with a C-language application. For details about a SANE API function interface, refer to Using a SANE API Function Interface (page 17).

• Using an image scanning application (such as "scanimage" or "xsane") that is built using the SANE API This method is used to configure the scan settings from the OS standard CUI or a GUI application in order to scan a document.

For details about an application that is built using the SANE API, refer to Using an Image Scanning Application That Is Built Using the SANE API (page 18).

A function overview of this driver and a comparison on the specifications with drivers for other operating systems are shown in the table below.

| No. | Function                                          | Linux Driver   |    | PaperStream IP<br>Driver |
|-----|---------------------------------------------------|----------------|----|--------------------------|
| 1   | Supported operating system                        | Ubuntu 20      | 1  | Windows                  |
|     |                                                   | Ubuntu 18      | 1  | _                        |
|     |                                                   | Ubuntu 16      | 1  | _                        |
| 2   | Supported architecture                            | Intel x86/x86_ | 64 | Intel x86/x86_64         |
| 3   | 32-bit CPU support                                | 1              |    | 1                        |
| 4   | 64-bit CPU support                                | 1              |    | 1                        |
| 5   | Download from a public site                       | 1              |    | 1                        |
| 6   | Installer format                                  | deb            |    | Unique                   |
| 7   | Installer size                                    | 2 MB           |    | 100 MB                   |
| 8   | License                                           | Unique         |    | Unique                   |
| 9   | Image scanning application                        | Not included   |    | Included                 |
| 10  | Profile                                           | -              |    | 1                        |
| 11  | Paper source (Front/Rear/Duplex/Flatbed) (*1)     | 1              |    | 1                        |
| 12  | Resolution                                        | 50 to 600 dpi  |    | 50 to 1200 dpi           |
| 13  | Image type (Color/grayscale/binary black & white) | 1              |    | 1                        |

| No. | Function                                |                  | Linux Driver                                                                                                    | PaperStream IP<br>Driver                                                                                                    |
|-----|-----------------------------------------|------------------|----------------------------------------------------------------------------------------------------|----------------------------------------------------------------------------------------------------|
| 14  | Paper size (Custom)                     |                  | <b>√</b> (*2)                                                                                                   | 1                                                                                                    |
| 15  | Paper size (Standard sizes)             |                  | A4, A5, A6 (*3),<br>B5, B6,<br>Postcard (*3),<br>Business card (*3),<br>Letter, Folio, Legal,<br>Executive (*4) | ✓ (Various)                                                                                                    |
| 16  | Cropping                                |                  | <b>√</b> (*5)                                                                                                   | 1                                                                                                    |
| 17  | Rotation (90°, 180°, 270°)              |                  | -                                                                                                    | 1                                                                                                    |
| 18  | Rotation (Automatic)                    |                  | -                                                                                                    | 1                                                                                                    |
| 19  | Multifeed detection                     |                  | 1                                                                                                    | 1                                                                                                    |
| 20  | Brightness                              |                  | 1                                                                                                    | 1                                                                                                    |
|     | Contrast                                |                  | 1                                                                                                    | 1                                                                                                    |
|     | Shadow                                  |                  | √(*4)                                                                                                    | ✓                                                                                                    |
|     | Highlight                               |                  | √(*4)                                                                                                    | ✓                                                                                                    |
|     | Gamma                                   |                  | √(*4)                                                                                                    | 1                                                                                                    |
| 21  | Binarization method                     | SDTC             | ✓ (SDTC)                                                                                                    | 1                                                                                                    |
|     |                                         | Static threshold | 1                                                                                                    | ✓                                                                                                    |
|     |                                         | Error diffusion  | 1                                                                                                    | 1                                                                                                    |
| 22  | Dropout color                           |                  | None/R/G/B/W                                                                                                    | None/R/G/B/W/Custom                                                                                                    |
| 23  | Sharpness                               |                  | 1                                                                                                    | 1                                                                                                    |
| 24  | Inverted image                          |                  | -                                                                                                    | ✓                                                                                                    |
| 25  | Automatic color/black & white detection |                  | -                                                                                                    | <ul> <li>Image: A start of the start of the start of</li></ul> |
| 26  | Blank page detection                    |                  | 1                                                                                                    | ✓                                                                                                    |
| 27  | Blank page detection (se                | nsitivity)       | 1                                                                                                    | 1                                                                                                    |

| No. | Function                                                                                      | Linux Driver        | PaperStream IP<br>Driver |
|-----|-----------------------------------------------------------------------------------------------|---------------------|--------------------------|
| 28  | sRGB correction                                                                               | -                   | 1                        |
| 29  | Hole punch removal                                                                            | -                   | 1                        |
| 30  | Multi image output                                                                            | -                   | 1                        |
| 31  | Separation                                                                                    | -                   | 1                        |
| 32  | Edge repair                                                                                   | -                   | 1                        |
| 33  | Page edge filler                                                                              | -                   | 1                        |
| 34  | Digital endorser                                                                              | -                   | 1                        |
| 35  | Asynchronous (pre-read)                                                                       | 1                   | 1                        |
| 36  | Setting the waiting time before the scanner enters power saving mode                          | ✓ (management tool) | 1                        |
| 37  | Setting the time period before the scanner is automatically turned off when it is left unused | ✓ (management tool) | 1                        |
| 38  | Scanning with the Scan button                                                                 | 1                   | 1                        |
| 39  | Obtaining the scanner status                                                                  | <b>√</b> (*4)       | 1                        |
| 40  | Obtaining the scanner error information                                                       | <b>√</b> (*4)       | ✓                        |

## ✓:Supported

-: Not supported

**\*1:**Flatbed is supported with SP-1425.

**\*2:**The maximum length for long page scanning is as follows:

#### SP-1120/SP-1125/SP-1130:

863.6 mm

#### SP-1425:

3175.0 mm

#### SP-1120N/SP-1125N/SP-1130N:

3175.0 mm

**\*3:**This is supported with the following scanner models:

• SP-1120/SP-1125/SP-1130

• SP-1120N/SP-1125N/SP-1130N

\*4:This is supported with SP-1120N/SP-1125N/SP-1130N.

\*5:Overscan is supported with SP-1120N/SP-1125N/SP-1130N.

## Using a SANE API Function Interface

The SANE API supports the following SANE API functions:

#### sane\_init()

Initializes a scanner library

#### sane\_exit()

Exits the scanner library

#### sane\_get\_device()

Obtains a scanner device

#### sane\_open()

Opens a scanner device

#### sane\_close()

Closes a scanner device

#### sane\_get\_option\_description()

Obtains option parameters

#### sane\_control\_option()

Sets option parameter values

#### sane\_get\_parameters()

Obtains option parameter values

#### sane\_start()

Starts a scan

#### sane\_read()

Reads data from a scanner

#### sane\_cancel()

Cancels a scanner operation

#### sane\_set\_io\_mode()

Sets I/O mode

#### sane\_get\_select\_fd()

Obtains a file descriptor

#### sane\_strstatus()

Obtains a scanner status

For details about how to call the SANE API functions and how they work, refer to the site below. http://www.sane-project.org/html/

## Using an Image Scanning Application That Is Built Using the SANE API

"scanimage" is an application which runs with the SANE API.

You can specify scan parameters to perform a scan by specifying an option for the "scanimage" command. The following two types of options are available for the "scanimage" command. Specify a combination of the two types.

#### • Options for specifying scanning operations and the output format (for all models)

These are the options for specifying scanning operations and the output format, which are common for all models.

An example of the options for specifying scanning operations and the output format, which are common for all models, is shown below.

| Option                             | Function                                                |
|------------------------------------|---------------------------------------------------------|
| format=tiff                        | Output file format                                      |
| batch=/tmp/out-image-sample%d.tiff | Output file name                                        |
| -N                                 | Checks the specified options (a scan is not performed). |
| batch-count=3                      | Scans 3 pages (images).                                 |
| batch-increment=2                  | Increments %d in the output file name by two.           |
| help                               | Displays Help messages.                                 |

#### • Options related to scan parameters (specific for each model)

These are the options related to scan parameters. An example of options related to scan parameters is shown below.

|        | <u> </u> | • | • |          |
|--------|----------|---|---|----------|
| Option |          |   |   | Function |
|        |          |   |   |          |

| source Adf-front S |                | Scans the front side of a document in the ADF. |
|--------------------|----------------|------------------------------------------------|
|                    | resolution 300 | Resolution 300                                 |
|                    | autofeed=no    | Does not use the cache in the scanner.         |

#### Options for Specifying Scanning Operations and the Output Format (for All Models)

The "scanimage" command can be used to display a list of options that can be specified. An example of the results of the command executed with "scanimage --help" specified is shown below. When a scanner that is connected to a computer can be used, executing this command displays a list of options that can be specified for all models and then displays a list of options that can be specified for the model in use.

Usage: scanimage [OPTION]...

Start image acquisition on a scanner device and write image data to standard output.

| -d epson) and by a "=" from n<br>-d,device-name=DEVICE<br>format=pnm tiff png jp<br>-i,icc-profile=PROFILE<br>-L,list-devices | eg file format of output file                                                                                                    |
|----------------------------------------------------------------------------------------------------|----------------------------------------------------------------------------------------------------|
| -b,batch[=FORMAT]                                                                                                    | can be specified: %d (device name), %v (vendor),<br>%m (model), %t (type), %i (index number), and<br>%n (newline)<br>working in batch mode, FORMAT is `out%d.pnm' `out%d.tif'<br>`out%d.png' or `out%d.jpg' by default depending onformat<br>This option is incompatible withoutput-file. |
| batch-start=#                                                                                                    | page number to start naming files with                                                                                                    |
| batch-count=#<br>batch-increment=#                                                                                            | how many pages to scan in batch mode<br>increase page number in filename by #                                                                                                    |
| batch-double                                                                                                    | increment page number by two, same as                                                                                                    |
| Datch-double                                                                                                    | batch-increment=2                                                                                                    |
| batch-print                                                                                                    | print image filenames to stdout                                                                                                    |
| batch-prompt                                                                                                    | ask for pressing a key before scanning a page                                                                                                    |
| accept-md5-only                                                                                                    | only accept authorization requests using md5                                                                                                    |
| -p,progress                                                                                                    | print progress messages                                                                                                    |
| -o,output-file=PATH                                                                                                    | save output to the given file instead of stdout.                                                                                                    |
| •                                                                                                    | This option is incompatible withbatch.                                                                                                    |
| -n,dont-scan                                                                                                    | only set options, don't actually scan                                                                                                    |
| -T,test                                                                                                    | test backend thoroughly                                                                                                    |
| -A,all-options                                                                                                    | list all available backend options                                                                                                    |
| -h,help                                                                                                    | display this help message and exit                                                                                                    |
| -v,verbose                                                                                                    | give even more status messages                                                                                                    |
| -B,buffer-size=#                                                                                                    | change input buffer size (in kB, default 32)                                                                                                    |
| -V,version                                                                                                    | print version information                                                                                                    |

### **Options Related to Scan Parameters (Specific for Each Model)**

A list of options related to scan parameters (specific for each model) that can be specified when using the "scanimage" command is shown below.

When using this product with "xsane", the setting items corresponding to the options below can be specified on the "xsane" setting screen.

| Function                                            | Option<br>(Syntax)                                                                                              | Settable values of<br>argument<br>(Bold: Default setting)                                               | Notes                                                                                                   |
|-----------------------------------------------------|----------------------------------------------------------------------------------------------------|----------------------------------------------------------------------------------------------------|----------------------------------------------------------------------------------------------------|
| Paper source                                        | source                                                                                                    | Flatbed                                                                                                 | Flatbed: Flatbed                                                                                        |
|                                                     |                                                                                                    | Adf-front                                                                                               | Adf-front: Front side<br>Adf-back: Back side                                                            |
|                                                     |                                                                                                    | Adf-back                                                                                                | Adf-duplex: Both sides                                                                                  |
|                                                     |                                                                                                    | Adf-duplex                                                                                              | "Flatbed" is valid only for scanners equipped with a flatbed.                                           |
| Image type                                          | mode                                                                                                    | Lineart                                                                                                 | Black & White                                                                                           |
|                                                     |                                                                                                    | Gray                                                                                                    | Grayscale                                                                                               |
|                                                     |                                                                                                    | Color                                                                                                   | Color                                                                                                   |
| Resolution                                          | resolution                                                                                                    | 50 to 600<br>( <b>200</b> )                                                                             | • Specify the number of pixels per inch.                                                                |
|                                                     |                                                                                                    |                                                                                                    | • Settable in units of 1 dpi.                                                                           |
| Paper width                                         | page-width                                                                                                    | SP-1120/SP-1125/SP-1130:<br>26 to 216 ( <b>210.0</b> )<br>SP-1425 when the ADF<br>used:                 | • This setting is enabled only when<br>"Custom" is specified for "paper-<br>size" (units: mm). (*1)     |
|                                                     |                                                                                                    | 114 to 216 ( <b>210.0</b> )<br>SP-1120N/SP-1125N/<br>SP-1130N:<br>26 to 216 ( <b>210.0</b> )            | <ul> <li>This setting cannot be specified<br/>when "Flatbed" is specified for "<br/>source".</li> </ul> |
| Paper length                                        | page-height                                                                                                    | SP-1120/SP-1125/SP-1130:                                                                                | • This setting is enabled only when                                                                     |
|                                                     | F-3                                                                                                    | <ul> <li>50 to 300 dpi</li> <li>26 to 863.6 (297.0)</li> </ul>                                          | "Custom" is specified for "paper-<br>size" (units: mm). (*1)                                            |
| • 301 to 600 dp<br>26 to 355.6 (2<br>SP-1425 when t | <ul> <li>301 to 600 dpi</li> <li>26 to 355.6 (297.0)</li> <li>SP-1425 when the ADF used:</li> </ul>             | <ul> <li>This setting cannot be specified<br/>when "Flatbed" is specified for "<br/>source".</li> </ul> |                                                                                                    |
|                                                     |                                                                                                    | <ul> <li>50 to 200 dpi</li> <li>140 to 3175.0 (297.0)</li> </ul>                                        |                                                                                                    |
| 1<br>SP-                                            | <ul> <li>201 to 600 dpi</li> <li>140 to 863.6 (297.0)</li> <li>SP-1120N/SP-1125N/</li> <li>SP-1130N:</li> </ul> |                                                                                                    |                                                                                                    |
|                                                     |                                                                                                    | <ul> <li>50 to 200 dpi</li> <li>26 to 3175.0 (297.0)</li> </ul>                                         |                                                                                                    |
|                                                     |                                                                                                    | <ul> <li>201 to 300 dpi</li> <li>26 to 863.6 (297.0)</li> </ul>                                         |                                                                                                    |

| Function                          | Option<br>(Syntax) | Settable values of<br>argument<br>(Bold: Default setting) | Notes                                                                                                    |
|-----------------------------------|--------------------|-----------------------------------------------------------|----------------------------------------------------------------------------------------------------|
|                                   |                    | • 301 to 600 dpi<br>26 to 355.6 ( <b>297.0</b> )          |                                                                                                    |
| Scanning area<br>(Top-left x)     | -1                 | 0 topage-width ( <b>0</b> )                               | • For the ADF, this setting is enabled only when "Custom" is specified for                                                                                                    |
| Scanning area<br>(Top-left y)     | -t                 | 0 topage-height ( <b>0</b> )                              | <ul> <li>"paper-size" (units: mm). (*1)</li> <li>When "yes" is specified for "page-</li> </ul>                                                                                                    |
| Scanning area<br>(Bottom-right x) | -x                 | 26 topage-width ( <b>210.0</b> )                          | auto" or "Overscan" is specified for "<br>cropping", this setting is ignored.                                                                                                    |
| Scanning area<br>(Bottom-right y) | -у                 | 26 topage-height<br>( <b>297.0</b> )                      | <ul> <li>The maximum values that can be specified when "Flatbed" is specified for "source" are as follows:</li> <li>-x: 216</li> <li>-y: 297</li> <li>-x and -y may be interpreted differently depending on the scanning tool. scanimage interprets -x and -y as the size (width and height) of a scanning area. xsane interprets -x and -y as the bottom right of a scanning area.</li> </ul> |
| Paper type                        | paper-size         | Custom                                                    | • When "Custom" is selected, scanning is performed within the range of the                                                                                                    |
|                                   |                    | Α4                                                        | <ul> <li>setting values for "page-height"</li> </ul>                                                                                                    |
|                                   |                    | A5                                                        | and "page-width".                                                                                                    |
|                                   |                    | A6 (*2)                                                   | • This setting cannot be specified                                                                                                    |
|                                   |                    | B5                                                        | when "Flatbed" is specified for "<br>source".                                                                                                    |
|                                   |                    | B6                                                        | • The supported paper sizes are shown                                                                                                    |
|                                   |                    | Postcard (*2)                                             | below.                                                                                                    |
|                                   |                    | Business card (*2)                                        | A4: 210 × 297 mm                                                                                                    |
|                                   |                    | Letter                                                    | - A5: 148 × 210 mm<br>A6: 105 × 148 mm                                                                                                    |

| Function                                                                                        | Option<br>(Syntax) | Settable values of<br>argument<br>(Bold: Default setting) | Notes                                                                                                    |
|-------------------------------------------------------------------------------------------------|--------------------|-----------------------------------------------------------|----------------------------------------------------------------------------------------------------|
|                                                                                                 |                    | Folio                                                     | B5: 182 × 257 mm                                                                                                    |
|                                                                                                 |                    | Legal                                                     | B6: 128 × 182 mm                                                                                                    |
|                                                                                                 |                    | Executive (*3)                                            | Postcard: 100 × 148 mm<br>Business card: 90 × 55 mm                                                                                                    |
|                                                                                                 |                    |                                                           | Letter: 216 × 279.4 mm                                                                                                    |
|                                                                                                 |                    |                                                           | Folio: 216.0 × 330.0 mm                                                                                                    |
|                                                                                                 |                    |                                                           | Legal: 216 × 355.6 mm                                                                                                    |
|                                                                                                 |                    |                                                           | Executive: 184.15 × 266.7 mm                                                                                                    |
| Cropping                                                                                        | page-auto          | =( <b>yes</b>   no)                                       | <ul> <li>When "page-auto" is omitted or<br/>"yes" is specified for "page-auto",<br/>the following settings are ignored:</li> </ul>                                                           |
|                                                                                                 |                    |                                                           | ADF:                                                                                                    |
|                                                                                                 |                    |                                                           | l (Top-left x)                                                                                                    |
|                                                                                                 |                    |                                                           | t (Top-left y)                                                                                                    |
|                                                                                                 |                    |                                                           | x (Bottom-right x)                                                                                                    |
|                                                                                                 |                    |                                                           | y (Bottom-right y)                                                                                                    |
|                                                                                                 |                    |                                                           | Flatbed:                                                                                                    |
|                                                                                                 |                    |                                                           | l (Top-left x)                                                                                                    |
|                                                                                                 |                    |                                                           | t (Top-left y)                                                                                                    |
|                                                                                                 |                    |                                                           | • When "Flatbed" is specified for "<br>source", the cropping function is<br>enabled only if the background for<br>the flatbed of the scanner is black.                                       |
|                                                                                                 |                    |                                                           | <ul> <li>"cropping" and "-page-auto" cannot<br/>be specified together.</li> </ul>                                                                                                    |
|                                                                                                 |                    |                                                           | • The maximum paper sizes that can<br>be scanned vary depending on the<br>resolution. (*4)<br>However, the actual paper sizes that<br>can be scanned depends on the<br>computer environment. |
| Cropping method                                                                                 | cropping           | Old_specification                                         | • When "Old_specification" is specified                                                                                                    |
| (Overscan)<br>* This setting cannot<br>be specified for<br>SP-1120/SP-1125/<br>SP-1130/SP-1425. |                    | Overscan                                                  | for "cropping", the "scanimage"<br>command runs with the default<br>setting (yes) for "page-auto".                                                                                           |

| Function                                            | Option<br>(Syntax) | Settable values of<br>argument<br>(Bold: Default setting) | Notes                                                                                                   |
|-----------------------------------------------------|--------------------|-----------------------------------------------------------|----------------------------------------------------------------------------------------------------|
|                                                     |                    |                                                           | <ul> <li>When "Overscan" is specified for "</li></ul>                                                   |
|                                                     |                    |                                                           | <ul> <li>x (Bottom-right x)</li> <li>y (Bottom-right y)</li> </ul>                                      |
|                                                     |                    |                                                           | <ul> <li>This setting cannot be specified<br/>when "Flatbed" is specified for "<br/>source".</li> </ul> |
| Binarization method                                 | bw-mode            | SDTC                                                      | This setting is enabled when "Lineart"                                                                  |
|                                                     |                    | Threshold                                                 | is specified for "mode".<br>SDTC: Automatic                                                             |
|                                                     |                    | Error-diffusion                                           | Threshold: Static threshold<br>Error-diffusion: Error diffusion                                         |
| Binarization method<br>(Static Threshold)           | threshold          | 0 to 255 ( <b>128</b> )                                   | This setting is enabled when<br>"Threshold" is specified for "bw-<br>mode".                             |
| Brightness                                          | brightness         | -127 to 127 ( <b>0</b> )                                  | The higher the specified value is, the brighter the image becomes.                                      |
| Contrast                                            | contrast           | -127 to 127 ( <b>0</b> )                                  | The higher the specified value is, the clearer the contrast in the image becomes.                       |
| Shadow<br>* This setting cannot<br>be specified for | shadow             | 0 to 254 ( <b>10</b> )                                    | • When "Lineart" is specified for "<br>mode", the default values are as<br>follows:                     |

| Function                                                                                       | Option<br>(Syntax)  | Settable values of<br>argument<br>(Bold: Default setting) | Notes                                                                                                    |
|------------------------------------------------------------------------------------------------|---------------------|-----------------------------------------------------------|----------------------------------------------------------------------------------------------------|
| SP-1120/SP-1125/<br>SP-1130/SP-1425.                                                           |                     |                                                           | Shadow: 0, Highlight: 255, Gamma:<br>1.0                                                                                                    |
| Highlight<br>* This setting cannot<br>be specified for<br>SP-1120/SP-1125/<br>SP-1130/SP-1425. | highlight           | 1 to 255 ( <b>230</b> )                                   | • When "Color" or "Gray" is specified for<br>"mode", the default values are as<br>follows:<br>Shadow: 10, Highlight: 230, Gamma:<br>1.6                                                                                                    |
| Gamma<br>* This setting cannot<br>be specified for                                             | gamma               | 0.1 to 10 ( <b>1.6</b> )                                  | • For "Shadow", specify a value lower<br>than the value specified for<br>"Highlight".                                                                                                    |
| SP-1120/SP-1125/<br>SP-1130/SP-1425.                                                           |                     |                                                           | • When the default values are<br>specified for "Shadow", "Highlight",<br>and "Gamma" in xsane, these values<br>will be changed if the setting for "<br>mode" is changed. However, when<br>values other than the default values<br>are specified, these values will not<br>be changed even if the setting for "<br>mode" is changed. |
| Multifeed detection                                                                            | multifeed-detection | Do-not-detect                                             | Do-not-detect: Do not detect a                                                                                                    |
|                                                                                                |                     | Stop                                                      | multifeed<br>Stop: Detect a multifeed                                                                                                    |
| Detecting multifeeds<br>by the overlapping of<br>documents                                     | mf-overlapping      | =( <b>yes</b>   no)                                       | This setting is enabled when "Stop" is specified for "multifeed-detection".                                                                                                    |
| Dropout color                                                                                  | dropoutcolor        | White                                                     | This setting is enabled when "Gray" or                                                                                                    |
|                                                                                                |                     | Red                                                       | "Lineart" is specified for "mode".                                                                                                    |
|                                                                                                |                     | Green                                                     |                                                                                                    |
|                                                                                                |                     | Blue                                                      |                                                                                                    |
|                                                                                                |                     | None                                                      |                                                                                                    |
| Sharpness                                                                                      | cleanup-sharpness   | None                                                      | • The sharpness is not adjusted and images are not enhanced.                                                                                                    |
|                                                                                                |                     |                                                           | • This setting is enabled when "Color" or "Lineart" is specified for "mode".                                                                                                    |
|                                                                                                |                     | Smoothing                                                 | This setting is enabled when "Lineart" is specified for "mode".                                                                                                    |

| Function                                                                                                    | Option<br>(Syntax)              | Settable values of<br>argument<br>(Bold: Default setting) | Notes                                                                                                    |
|----------------------------------------------------------------------------------------------------|---------------------------------|-----------------------------------------------------------|----------------------------------------------------------------------------------------------------|
|                                                                                                    |                                 | Emphasis-level-1                                          | This setting is enabled only when                                                                                                    |
|                                                                                                    |                                 | Emphasis-level-2                                          | Color" or "Lineart" is specified for "<br>mode".                                                                                                    |
|                                                                                                    |                                 | Emphasis-level-3                                          |                                                                                                    |
|                                                                                                    |                                 | Descreen-level-1                                          | This setting is enabled when "Color" is                                                                                                    |
|                                                                                                    |                                 | Descreen-level-2                                          | specified for "mode".                                                                                                    |
|                                                                                                    |                                 | Descreen-level-3                                          |                                                                                                    |
|                                                                                                    |                                 | Descreen-level-4                                          |                                                                                                    |
| Blank page skip                                                                                                    | blank-page-skip                 | =(yes   <b>no</b> )                                       | If "yes" is specified, the data for blank pages is deleted.                                                                                                    |
| Blank page skip<br>(sensitivity)                                                                                     | blank-page-skip-<br>sensitivity | 1 to 5 ( <b>3</b> )                                       | This setting is enabled when "yes" is<br>specified for "blank-page-skip". The<br>determination sensitivity is specified.<br>1: Less likely to detect blank pages<br>3: Normal detection setting<br>5: More likely to detect blank pages                                                                                |
| Binarization method                                                                                                  | bw-sdtc-variance                | Low                                                       | This setting is enabled when "SDTC" is                                                                                                    |
| (SDTC level)                                                                                                    |                                 | Mid                                                       | specified for "bw-mode". It specifies<br>the SDTC level.                                                                                                    |
|                                                                                                    |                                 | High                                                      |                                                                                                    |
| Preceding scan                                                                                                    | autofeed                        | =( <b>yes</b>   no)                                       | If ADF is used, a preceding scan is<br>performed by using the cache memory<br>in the scanner. Because all sheets that<br>are loaded in the ADF paper chute<br>(feeder) are fed, if an application stops<br>the scanning process along the way,<br>the scanned images that remain in the<br>cache memory are discarded. |
| Obtaining the<br>scanner status<br>* This setting cannot<br>be specified for<br>SP-1120/SP-1125/<br>SP-1130/SP-1425. | get-sc-status                   | – (no arguments)                                          | <ul> <li>Obtains 4-byte numbers that<br/>indicate the scanner status. For<br/>details, refer to Values of the<br/>Scanner Information to Be Displayed<br/>(page 51).</li> <li>The information related to the</li> </ul>                                                                                                |
|                                                                                                    |                                 |                                                           | scanner status is collected from a scanner every time the "scanimage" command is executed.                                                                                                    |

| Function                                                                                   | Option<br>(Syntax) | Settable values of<br>argument<br>(Bold: Default setting) | Notes                                                                                                    |
|--------------------------------------------------------------------------------------------|--------------------|-----------------------------------------------------------|----------------------------------------------------------------------------------------------------|
|                                                                                            |                    |                                                           | <ul> <li>Executing this option repeatedly at<br/>short 1 second or less intervals puts<br/>a heavy load on the system.</li> <li>This option is disabled even if it is<br/>specified. You can refer to the</li> </ul> |
|                                                                                            |                    |                                                           | scanner status by executing<br>"scanimagehelp".<br>(Example)<br>get-sc-status <string><br/>[0x80000000]</string>                                                                                                    |
| Obtaining the<br>scanner error<br>information<br>* This setting cannot<br>be specified for | get-sc-error       | – (no arguments)                                          | • Obtains the information of an error<br>that occurred with the last scan as a<br>4-byte number. For details, refer to<br>Values of the Scanner Information to<br>Be Displayed (page 51).                            |
| SP-1120/SP-1125/<br>SP-1130/SP-1425.                                                       |                    |                                                           | <ul> <li>The scanner error information is<br/>collected when a scan is performed<br/>with a scanner.</li> <li>In addition, only the user who<br/>performed a scan can obtain the<br/>information.</li> </ul>         |
|                                                                                            |                    |                                                           | <ul> <li>When performing a scan<br/>continuously, you can only refer to<br/>the last error information.</li> </ul>                                                                                                   |
|                                                                                            |                    |                                                           | • Executing this option repeatedly at short 1 second or less intervals puts a heavy load on the system.                                                                                                    |
|                                                                                            |                    |                                                           | • The error information regarding the period from the time a scanner is turned on to the time the first scan is performed cannot be obtained.                                                                        |
|                                                                                            |                    |                                                           | <ul> <li>This option is disabled even if it is<br/>specified. You can refer to the error<br/>information by executing<br/>"scanimagehelp".<br/>(Example)<br/>get-sc-error <string> [0x03800320]</string></li> </ul>  |

**\*1:**The value may be rounded off depending on the application.

**\*2:**This is supported with the following scanner models:

- SP-1120/SP-1125/SP-1130
- SP-1120N/SP-1125N/SP-1130N

\*3:This is supported with SP-1120N/SP-1125N/SP-1130N.

\*4:The maximum paper sizes of documents that can be scanned with the ADF according to the resolution are as follows:

- SP-1120/SP-1125/SP-1130
  - 50 to 300 dpi
     26 to 863.6 mm
  - 301 to 600 dpi 26 to 355.6 mm
- SP-1425
  - 50 to 200 dpi 140 to 3175.0 mm
  - 201 to 600 dpi 140 to 863.6 mm
- SP-1120N/SP-1125N/SP-1130N
  - 50 to 200 dpi
     26 to 3175.0 mm
  - 201 to 300 dpi 26 to 863.6 mm
  - 301 to 600 dpi 26 to 355.6 mm

#### ATTENTION

In some applications, if the specified value for a parameter is out of the specified range, the value may be replaced with the maximum value or the minimum value in the range.

#### HINT

• You can check the list of these options and values that can be set for the options when Linux driver is installed and the scanner that you want to use is turned on and connected to the computer. Execute the following command to display a list of options and a list of values that can be specified.

#### scanimage --help

• For an option that requires the argument "yes" or "no", if you do not specify either of the arguments, the option is executed with the "yes" argument specified.

• The values specified for the "scanimage" command are reset every time the command is executed. The values are not carried over even if the "scanimage" command is executed repeatedly. If a value is omitted, the default value is used.

## How to Fix Errors That Occur While Performing a Scan

This section describes how to fix errors that occur while performing a scan. The display messages for various types of errors that occur when scanning by "scanimage" are also included for reference.

| Return code in SANE<br>API | Message displayed in<br>"scanimage"<br>(Reference) | Cause, Result of the Cause, and the Corrective Action                                                                                                    |  |
|----------------------------|----------------------------------------------------|----------------------------------------------------------------------------------------------------|--|
| SANE_STATUS_IO_ERROR       | Error during device I/O                            | Cause                                                                                                    |  |
|                            |                                                    | The USB cable was disconnected during a scanning process.                                                                                                    |  |
|                            |                                                    | Result of the Cause                                                                                                    |  |
|                            |                                                    | The scanner stops the scanning process and the image scanning application returns an error.                                                                                                    |  |
|                            |                                                    | Corrective Action                                                                                                    |  |
|                            |                                                    | Reconnect the USB cable to the computer. Turn the scanner off, and then turn it on again.                                                                                                    |  |
| SANE_STATUS_IO_ERROR       | Error during device I/O                            | Cause                                                                                                    |  |
|                            |                                                    | The power cable was disconnected during a scanning process.                                                                                                    |  |
|                            |                                                    | Result of the Cause                                                                                                    |  |
|                            |                                                    | The scanner stops the scanning process and the image scanning application returns an error.                                                                                                    |  |
|                            |                                                    | Corrective Action                                                                                                    |  |
|                            |                                                    | Connect the power cable properly. To disconnect and<br>connect the power cable, an interval of 5 or more seconds<br>is required. After reconnecting the power cable, turn the<br>scanner on.<br>Exit the application and start it again. |  |
| SANE_STATUS_IO_ERROR       | Error during device I/O                            | Cause                                                                                                    |  |
|                            |                                                    | Scanning is performed without unlocking the transport lock.                                                                                                    |  |
|                            |                                                    | Result of the Cause                                                                                                    |  |
|                            |                                                    | The scanner stops the scanning process and the image scanning application returns an error.                                                                                                    |  |

| Return code in SANE<br>API | Message displayed in<br>"scanimage"<br>(Reference) | Cause, Result of the Cause, and the Corrective Action                                                                                            |  |
|----------------------------|----------------------------------------------------|----------------------------------------------------------------------------------------------------|--|
|                            |                                                    | Corrective Action                                                                                                    |  |
|                            |                                                    | Turn off the scanner, unlock the transport lock, and try scanning again.                                                                         |  |
| SANE_STATUS_NO_DOCS        | Document feeder out of documents                   | Cause                                                                                                    |  |
|                            |                                                    | There are no documents left in the ADF paper chute (feeder) during a scanning process.                                                           |  |
|                            |                                                    | Result of the Cause                                                                                                    |  |
|                            |                                                    | The scanner stops the scanning process and the image scanning application returns an error.                                                      |  |
|                            |                                                    | Corrective Action                                                                                                    |  |
|                            |                                                    | If more documents need to be scanned, load the documents in the ADF paper chute (feeder), and try scanning again.                                |  |
| SANE_STATUS_JAMMED         | Document feeder<br>jammed                          | Cause                                                                                                    |  |
|                            |                                                    | A document jam occurred during a scanning process.                                                                                               |  |
|                            |                                                    | Result of the Cause                                                                                                    |  |
|                            |                                                    | The scanner stops the scanning process and the image scanning application returns an error.                                                      |  |
|                            |                                                    | Corrective Action                                                                                                    |  |
|                            |                                                    | Open the ADF cover, remove the jammed document, and then try scanning again. If document jams occur frequently, clean the inside of the scanner. |  |
| SANE_STATUS_COVER_O        | Scanner cover is open                              | Cause                                                                                                    |  |
| PEN                        |                                                    | The ADF cover is open during a scanning process.                                                                                                 |  |
|                            |                                                    | Result of the Cause                                                                                                    |  |
|                            |                                                    | The scanner stops the scanning process and the image scanning application returns an error.                                                      |  |
|                            |                                                    | Corrective Action                                                                                                    |  |
|                            |                                                    | Close the ADF cover, reload the documents, and then try scanning again.                                                                          |  |
| SANE_STATUS_CANCELLE       | •                                                  | Cause                                                                                                    |  |
| D                          | cancelled                                          | Scanning is canceled during a scanning process.                                                                                                  |  |

| Return code in SANE<br>API | Message displayed in<br>"scanimage"<br>(Reference)                                                                                             | Cause, Result of the Cause, and the Corrective Action                                                                                                    |
|----------------------------|----------------------------------------------------------------------------------------------------|----------------------------------------------------------------------------------------------------|
|                            |                                                                                                    | Result of the Cause                                                                                                    |
|                            |                                                                                                    | The scanner stops the scanning process and the image scanning application returns an error.                                                                                                    |
|                            |                                                                                                    | Corrective Action                                                                                                    |
|                            |                                                                                                    | A document may be remaining in the scanner. Open the ADF cover and remove the document.                                                                                                    |
| SANE_STATUS_UNSUPPO        | unrecognized option<br>Example:                                                                                                    | Cause                                                                                                    |
| RTED                       |                                                                                                    | An incorrect option was specified.                                                                                                    |
|                            | #scanimagepage<br>-size=A4 >pfu.pnm<br>#unrecognized opt<br>ion 'page-size=<br>A4                                                              | Result of the Cause                                                                                                    |
|                            |                                                                                                    | The scanner does not start scanning and the image scanning application returns an error.                                                                                                    |
|                            |                                                                                                    | Corrective Action                                                                                                    |
|                            |                                                                                                    | Specify the correct option, and then try scanning again.                                                                                                    |
| SANE_STATUS_GOOD           | rounded value of XX<br>from XX to XX<br>Example:<br>#scanimagecont<br>rast 128 >pfu.pnm<br># rounded value o<br>f contrast from 1<br>28 to 127 | Cause                                                                                                    |
|                            |                                                                                                    | <ul> <li>A document has been scanned successfully.</li> </ul>                                                                                                    |
|                            |                                                                                                    | • A value outside the allowable range was specified, but                                                                                                    |
|                            |                                                                                                    | the document has been scanned successfully.                                                                                                    |
|                            |                                                                                                    | Result of the Cause                                                                                                    |
|                            |                                                                                                    | If a value outside the allowable range was specified, the<br>scanner scans a document after the value is changed to a<br>value within the allowable range. A message appears<br>indicating that the value was changed. |
|                            |                                                                                                    | Corrective Action                                                                                                    |
|                            |                                                                                                    | Not needed.                                                                                                    |
| SANE_STATUS_NO_MEM         | Out of memory                                                                                                    | Cause                                                                                                    |
|                            |                                                                                                    | Memory ran out during a scanning process.                                                                                                    |
|                            |                                                                                                    | Result of the Cause                                                                                                    |
|                            |                                                                                                    | The scanner stops the scanning process and the image scanning application returns an error.                                                                                                    |
|                            |                                                                                                    | Corrective Action                                                                                                    |
|                            |                                                                                                    | If other applications are running, exit all applications other than the image scanning application. Also, change                                                                                                    |

| Return code in SANE<br>API | Message displayed in<br>"scanimage"<br>(Reference) | Cause, Result of the Cause, and the Corrective Action                                                                                                    |  |
|----------------------------|----------------------------------------------------|----------------------------------------------------------------------------------------------------|--|
|                            |                                                    | the settings such as the resolution and the paper size to<br>reduce the image size and scan again. In addition, some<br>parameters tend to consume memory. Disable the<br>cropping parameter and the blank page skip parameter<br>and try again. If the problem persists, add memory. |  |
| SANE_STATUS_CANCELLE<br>D  | Operation was<br>cancelled                         | Cause The STOP button was pressed to cancel scanning.                                                                                                    |  |
|                            |                                                    | Result of the Cause                                                                                                    |  |
|                            |                                                    | The scanner stops the scanning process and the image scanning application returns an error.                                                                                                    |  |
|                            |                                                    | Corrective Action                                                                                                    |  |
|                            |                                                    | A document may be remaining in the scanner. Open the ADF cover and remove the document.                                                                                                    |  |
| SANE_STATUS_DEVICE_B       | Open of device                                     | Cause                                                                                                    |  |
| USY                        | pfusp:xx:xx:xx failed:<br>Device busy              | Possible causes are as follows:                                                                                                    |  |
|                            |                                                    | • The scanner is used with another application.                                                                                                    |  |
|                            |                                                    | • The scanner is used by another user, who uses the network to establish a connection with the scanner.                                                                                                    |  |
|                            |                                                    | Result of the Cause                                                                                                    |  |
|                            |                                                    | The scanner does not start scanning and the image scanning application returns an error.                                                                                                    |  |
|                            |                                                    | Corrective Action                                                                                                    |  |
|                            |                                                    | Make sure that the scanner is not used with another application or that the scanner is not used by another user, and then restart this driver.                                                                                                    |  |

## Scan Button Monitoring Tool

This tool monitors the [Scan] button of the scanner and performs a scan by executing the "scanimage" command when it detects that the [Scan] button was pressed.

The usage is described below.

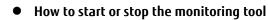

The monitoring tool is not started in the state immediately after installation. Perform the operation below as the superuser (root user) to enable starting and stopping.

#### Starting the monitoring tool

/etc/init.d/pfuspscanbutton start

#### Stopping the monitoring tool

/etc/init.d/pfuspscanbutton stop

The monitoring tool must be registered to be started automatically when the system is started. The system is managed by "update-rc.d".

#### • Output location of image data

When scanning is performed by pressing the [Scan] button, a folder with a name indicating the current time is created under the folder below, and the image is stored there.

/opt/pfusp/image

The attributes of the scanned image are shown below. Also, the image is output in the PNM format by default.

Owner: root Permissions: 644

#### • Changing the scan parameters

When the [Scan] button is pressed, the scan process is performed based on the configuration file below.

/opt/pfusp/etc/pfuspscanbutton.conf

To change the scan parameters, change the values in the configuration file as the superuser (root user) in any text editor. Due to the "scanimage" specifications, images can be output in a limited number of formats. To convert an image to another format, use an application or tool for converting images to other formats. Configuration file example: A configuration file with the settings below is saved upon installation.

scanimage --batch --format=pnm --source Adf-duplex --mode Color --resolution 200 --autofeed=yes

#### HINT

The contents of the configuration file cannot be written as a shell script. The configuration file can be used only as an option for the "scanimage" command.

By default, images are saved in the "/opt/pfusp/image" directory. However, you can change the save destination by using the "batch" option as follows.

scanimage --batch=/tmp/Image-%d.pnm --format=pnm --source Adf-duplex --mode Color --resolution 200 --autofeed=yes

#### Notes

- When the scanner is in use (for example, when a scanning application is using the scanner), the monitoring tool cannot start scanning even if the [Scan] button is pressed.
   On the other hand, when a scan is being performed by the monitoring tool due to the [Scan] button being pressed, other applications cannot start scanning.
   The function to stop/resume scanning with the Scan button is not supported.
- The monitoring tool can monitor only one scanner. When multiple scanners are connected to the computer, the monitoring tool does not run correctly.
- If you need to save an error message that is generated during a scan, add the output file path and name (for example, "/tmp/err.log 2>&1") to the configuration file (pfuspscanbutton.conf) as follows:

scanimage --batch --format=pnm --source Adf-duplex --mode Color --resolution 200
--autofeed=yes >/tmp/err.log 2>&1

• To obtain the scanner error information, execute the "pfuspgetscerror" command as the superuser (root user).

## **Management Tool**

The management tool allows you to maintain the scanner and configure the settings such as the waiting time before the scanner enters power saving mode and the period of time before the scanner is automatically turned off when it is left unused.

Details on how to use this management tool and its functions are described below.

## How to Use the Management Tool

Specify an option and an argument for the "pfuspconsumables" command and then execute the command. Root privileges are required depending on the option you specify.

# pfuspconsumables <option> <setting value for an argument>

Example: The command for setting the scanner to be automatically turned off

# pfuspconsumables --power-off inactive

## Functions, Options, and Setting Values for Arguments

| No. | Function                                      | Option               | Setting value for an argument                                                                                    | Notes                                                                                                    |
|-----|-----------------------------------------------|----------------------|----------------------------------------------------------------------------------------------------|----------------------------------------------------------------------------------------------------|
| 1   | Listing the scanners that are connected       | -L orlist-devices    | None                                                                                                    | The following information is displayed for each scanner that is connected:                                                                                                    |
|     |                                               |                      |                                                                                                    | • Scanner name                                                                                                    |
|     |                                               |                      |                                                                                                    | • USB bus number                                                                                                    |
|     |                                               |                      |                                                                                                    | • Port number                                                                                                    |
| 2   | Specifying a scanner                          | -d ordevice-<br>name | Scanner name:USB bus<br>number:port number<br>Example:<br>SP-1120:001:003<br>SP-1425:002:004<br>SP-1120N:003:005 | If you do not specify this option,<br>the scanner that is detected first<br>is specified.<br>For the USB bus number and the<br>port number, specify the values<br>that are listed when the<br>command is executed with<br>option "-L" or "list-devices"<br>specified. |
| 3   | Displaying the Help<br>information            | -h or -help          | None                                                                                                    | The Help information for the management tool is displayed.                                                                                                    |
| 4   | Displaying the version of the management tool | -V or -version       | None                                                                                                    | The version of the management tool is displayed.                                                                                                    |

| No. | Function                                                                                                    | Option            | Setting value for an argument | Notes                                                                                                    |
|-----|----------------------------------------------------------------------------------------------------|-------------------|-------------------------------|----------------------------------------------------------------------------------------------------|
| 5   | Displaying the scanner information                                                                                                    | info              | None                          | The following information about the scanner is displayed:                                                                                    |
|     |                                                                                                    |                   |                               | • Scanner name                                                                                                    |
|     |                                                                                                    |                   |                               | • Firmware version                                                                                                    |
|     |                                                                                                    |                   |                               | <ul> <li>The date when the scanner<br/>was used for the first time<br/>(*2)</li> </ul>                                                       |
|     |                                                                                                    |                   |                               | • Serial number                                                                                                    |
|     |                                                                                                    |                   |                               | • Consumable counters                                                                                                    |
|     |                                                                                                    |                   |                               | • Waiting time before the scanner enters power saving mode/time period before the scanner is automatically turned off when it is left unused |
| 6   | Clearing the counter<br>number for the pick roller<br>(*1)<br>* This setting cannot be<br>specified for SP-1120/<br>SP-1125/SP-1130/<br>SP-1120N/SP-1125N/<br>SP-1130N. | pick-roller-clear | None                          | The counter number for the pick roller is cleared.                                                                                           |
| 7   | Clearing the counter<br>number for the pad unit<br>(*1)<br>* This setting cannot be<br>specified for SP-1120/<br>SP-1125/SP-1130/<br>SP-1120N/SP-1125N/<br>SP-1130N.    | pad-clear         | None                          | The counter number for the pad<br>unit is cleared.                                                                                           |
| 8   | Clearing the counter<br>number for the roller set<br>(*1)<br>* This setting cannot be<br>specified for SP-1425.                                                         | roller-set-clear  | None                          | The counter number for the roller set is cleared.                                                                                            |
| 9   | Setting the waiting time<br>before the scanner enters<br>power saving mode (*1)                                                                                         | sleeptimer        | 5 to 115                      | Specify a value for the waiting<br>time before the scanner enters<br>power saving mode in minutes                                            |

| No.    | Function                                                                            | Option    | Setting value for an argument | Notes                                                                                                    |
|--------|-------------------------------------------------------------------------------------|-----------|-------------------------------|----------------------------------------------------------------------------------------------------|
|        |                                                                                     |           |                               | in multiples of 5. If the specified<br>time that is not in multiples of<br>5, it is rounded down to the<br>time in multiples of 5. |
| 10     | Setting the time period                                                             | power-off | inactive                      | Specify an option to keep the                                                                                                    |
| a<br>w | before the scanner is<br>automatically turned off<br>when it is left unused<br>(*1) |           | 1-hour                        | scanner on even when it is left<br>unused or specify one of the                                                                    |
|        |                                                                                     |           | 2-hours                       | following time periods before                                                                                                    |
|        |                                                                                     |           | 4-hours                       | the scanner is automatically                                                                                                    |
|        |                                                                                     |           | 8-hours                       | turned off.<br>• 1-hour                                                                                                    |
|        |                                                                                     |           |                               | • 2-hours                                                                                                    |
|        |                                                                                     |           |                               | • 4-hours                                                                                                    |
|        |                                                                                     |           |                               | • 8-hours                                                                                                    |

**\*1:**Only a user with root privileges can set this option.

**\*2:**This is supported with SP-1120N/SP-1125N/SP-1130N.

• If you specify two or more options from No.1, No.3, No.4, and No.5 at the same time, only the first option is applied.

For example, when the following command is executed, only the version of the management tool is displayed.

pfuspconsumables -V --info

• If you specify an option from No.1, No.3, No.4, and No.5 and an option from No.6 through No.10 at the same time, the option from No.6 through No.10 is not applied.

For example, when the following command is executed, the version of the management tool is displayed, but the waiting time before the scanner enters power saving mode is not applied.

pfuspconsumables --sleeptimer 60 -V

- Option No.6 and subsequent options can be specified only when the management tool is executed by the superuser (root user). These options cannot be specified by a general user. In addition, option No.6 is not displayed when "--help" is specified.
- To output the displayed results of the scanner information into a text file by using the management tool, execute the following command:

**Example:**"result\_of\_info.txt" in the following command is an arbitrary text file name.

pfuspconsumables --info > result\_of\_info.txt

### ATTENTION

Make sure that you start the management tool to check the status of the scanner before operating the operator panel or performing a scan with the scanner.

# Models and Supported Functions

The models that support each function (option) are shown below.

| Function (Option)                                                                                                  | Scanner Model                 |         |                                  |
|----------------------------------------------------------------------------------------------------|-------------------------------|---------|----------------------------------|
|                                                                                                    | SP-1120<br>SP-1125<br>SP-1130 | SP-1425 | SP-1120N<br>SP-1125N<br>SP-1130N |
| Listing the scanners that are connected<br>-L orlist-devices                                                       | 1                             | 1       | 1                                |
| Specifying a scanner<br>-d ordevice-name                                                                           | 1                             | 1       | 1                                |
| Displaying the Help information<br>-h or -help                                                                     | 1                             | 1       | 1                                |
| Displaying the version of the management tool<br>-V or -version                                                    | 1                             | 1       | 1                                |
| Displaying the scanner information<br>info                                                                         | 1                             | 1       | 1                                |
| Clearing the counter number for the pick roller (*1)<br>pick-roller-clear                                          | -                             | 1       | -                                |
| Clearing the counter number for the pad unit (*1)<br>pad-clear                                                     | -                             | 1       | -                                |
| Clearing the counter number for the roller set (*1)<br>roller-set-clear                                            | 1                             | -       | 1                                |
| Setting the waiting time before the scanner enters power saving mode (*1)<br>sleeptimer                            | 1                             | 1       | 1                                |
| Setting the time period before the scanner is automatically turned off when<br>it is left unused (*1)<br>power-off | 1                             | 1       | 1                                |

### ✓:Supported

-: Not supported

**\*1:**Only a user with root privileges can set this option.

# **Return Values**

| Return value          | Description                                                                               |
|-----------------------|-------------------------------------------------------------------------------------------|
| 0x00                  | Applying the specified settings or clearing the counter was successfully completed.       |
| Value other than 0x00 | An error has occurred.<br>Applying the specified settings or clearing the counter failed. |

This section describes the return values of the management tool.

### Obtaining the Scanner Information

The commands to obtain the scanner information allow you to obtain the following information.

• Scanner status information ("pfuspgetscstatus" command)

The following command is used to obtain a 4-byte number that indicates the scanner status collected from the scanner every time the "scanimage" command is executed.

The information that can be obtained is identical to the information displayed in the "--get-sc-status" section when "scanimage --help" is executed.

Scanner error information ("pfuspgetscerror" command)
 This command is used to obtain the scanner error information that was generated for the most recent scan.
 The information that can be obtained is identical to the information displayed in the "--get-sc-error" section when "scanimage --help" is executed.

Each command is described below.

For details about the scanner information that is obtained, refer to Values of the Scanner Information to Be Displayed (page 51).

### Command to Obtain the Scanner Status

The following command is used to obtain a 4-byte number that indicates the scanner status collected from the scanner every time the "scanimage" command is executed.

#### "pfuspgetscstatus" command

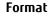

pfuspgetscstatus

Argument

None

#### **Output format**

0xXXXXXXXX

#### Example

0xB000000

#### **Return code**

0: The command is completed successfully. Value other than 0: An error occurred while executing the command.

#### Error message

Error messages output by the SANE API, such as "no SANE device ..." and "Device busy", are displayed.

#### ATTENTION

Executing this command repeatedly at short 1 second or less intervals puts a heavy load on the system.

### Command to Obtain the Scanner Error Information

The following command is used to obtain the scanner error information that was generated during the last scan.

#### "pfuspgetscerror" command

Format

pfuspgetscerror

#### Argument

None

#### **Output format**

0xXXXXXXXX

#### Example

JAM 0x038010031

#### **Return code**

0: The command is completed successfully. Value other than 0: An error occurred while executing the command.

#### Error message

Error messages output by the SANE API, such as "no SANE device ..." and "Device busy", are displayed.

#### **ATTENTION**

- Executing this command repeatedly at short 1 second or less intervals puts a heavy load on the system.
- The error information regarding the period from the time a scanner is turned on to the time the first scan is performed cannot be obtained.
- When performing a scan continuously, you can only refer to the latest error information.
- Only the user who performed a scan that caused an error can obtain the information. The information cannot be obtained by other users.

# Basic Knowledge for Using Linux Drivers

## Linux

Many different types of Linux distributions are available around the world. A Linux distribution includes a Linux kernel module that is released for free, libraries, command components, and applications. In addition, a Linux distribution is on the DVD provided or other distributable media.

Well-known distributions are Debian, Ubuntu, Redhat, CentOS, and OpenSUSE.

Each distribution has a different aspect, such as bundled applications, a GUI system, a support system, or a bug fix frequency.

- Debian For general use.
- Ubuntu

Debian based distribution that is optimized for desktop computers.

• Redhat (Red Hat Enterprise Linux)

For server systems. Commercial based distribution that is supported by Red Hat for a fee.

• CentOS

A clone of Red Hat Enterprise Linux. Trademarks are removed from this distribution so that users can use this for free.

• OpenSUSE

For general use.

Commercial based distribution (such as SUSE Linux Enterprise) that is supported by SUSE is also available. PFU conducted the development for the driver and support based on the Ubuntu distribution because of its market share and high versatility.

## Ubuntu

Ubuntu includes scanner drivers (based on SANE) for various scanner manufacturers. However, it does not include scanner drivers for SP Series.

The following describes how to obtain Ubuntu and how to install it, using Ubuntu 20.04 LTS (64-bit) as an example.

• Obtaining an OS image

An OS Image (ISO format) can be obtained from the site below. This site is mirrored by organizations in various countries. Because the network environment varies in each country, be sure to select the most suitable site.

- Download site
  - Original site http://releases.ubuntu.com/20.04/
  - Example of a mirror site (Japan Advanced Institute of Science and Technology) http://ftp.jaist.ac.jp/pub/Linux/ubuntu-releases/20.04/
- ISO image to be downloaded (for 64-bit systems) ubuntu-20.04-desktop-amd64.iso

#### HINT

- A screen asking for a donation may appear when attempting to download an OS image by following the URL from the original website for Ubuntu.
- If you do not know the nearest mirror site to you, search for the above ISO image file name, and find which site is the nearest to you from the displayed site URLs.

#### • How to install Ubuntu

There are three methods for installing Ubuntu.

• How to install Ubuntu in the virtualization software such as Virtual Box and VMware installed on Windows

You can keep your Windows computer environment as it is and use Ubuntu.

First, install virtualization software. For the installation method, refer to the install instructions of each software.

After you prepare the virtualization environment, proceed with the installation steps by referring to the following website:

http://www.ubuntu.com/download/desktop/install-ubuntu-desktop

#### • How to write the ISO image to a writable disc such as a DVD and then start Linux from the DVD.

You can keep your Windows computer environment as it is and use Ubuntu. Linux runs in the memory without being installed to the computer hard disk. Refer to the following website for the installation procedure: http://www.ubuntu.com/download/desktop/try-ubuntu-before-you-install

#### • How to install Ubuntu on your computer from the DVD

Refer to the following website for the installation procedure: http://www.ubuntu.com/download/desktop/install-ubuntu-desktop

### Scanners on Linux Platform

### SANE API

The SANE API is an API for scanners, which is used on Linux OS. The SANE API can be used to operate a scanner using one of the two methods below.

- Method of using the image scanning application included in Linux OS Scanning applications (such as "scanimage", "xsane", and "simple-scan") that support the SANE API can usually be used in Linux OS. The scanner can be used from these applications.
   For example, by calling the "scanimage" command from the user application, a scanned image can be output as a file. In this case, you can develop your application without any regard to the SANE API.
- Method of creating an application using the SANE API

This driver has functions that call an interface based on the SANE API (14 functions including "sane\_open()", "sane\_start()", and "sane\_read()"). These functions can be used to build a unique application in C language. The points to take into consideration when using the SANE API are shown below.

- In contrast to the scanner driver for Windows, no GUI setting screen is provided, and the functions are generally limited. Therefore, the scanner driver based on the SANE API is extremely small in size. For this reason, distribution is easy, and it is ideal as an element for creating a system with limited disk resources such as thin clients.
- The driver based on the SANE API cannot create files. Uncompressed images are sent to an application via memory transfer. For this reason, if you need files in a format such as a PDF format, you need to create the files with an application on the calling side. Generally, the Linux OS includes file format conversion tools, and so after scanning, the application calls these tools to create the target file format.

# SANE API Function Interface

The Linux driver supports SANE API functions. By calling the functions from an application, the scanner can be controlled.

For details about functions which are provided by the Linux driver, refer to Using a SANE API Function Interface (page 17).

For details about SANE API, refer to the site below. SANE API is in a public domain, and it can be used by anyone. http://www.sane-project.org/html/

# Image Scanning Applications

| Tool Name | Description                                                                                                    |
|-----------|----------------------------------------------------------------------------------------------------|
| scanimage | Image scanning application for command line based operations.<br>Command line options can be used to specify detailed settings for scanning. |
| xsane     | Image scanning application for a GUI environment.<br>Detailed settings can be specified when scanning in a GUI screen.                       |

The image scanning applications that can be used in Ubuntu are as follows:

| Tool Name   | Description                                                                                                    |
|-------------|----------------------------------------------------------------------------------------------------|
| simple-scan | Image scanning application for a GUI environment.<br>This has a simple structure, and it is easy to use, but as a result, detailed options<br>cannot be specified. |

The above-mentioned applications are all Linux freeware.

PFU uses the above-mentioned "scanimage" and "xsane" to evaluate the Linux drivers, but does not guarantee or support the operations for "scanimage" and "xsane". Nor does PFU provide any support for the above-mentioned freeware applications.

This chapter is intended to explain how to use the Linux drivers. Because it is highly likely that the customer is using these applications, these applications are introduced here.

### "scanimage" Usage Examples

This explanation assumes that the computer and scanner are connected by a USB cable and power is being supplied to them.

### 1 Open the terminal software.

- 2 Load documents in the ADF paper chute (feeder).
- **3** Execute the "scanimage" command. Executing this command performs a scanning operation and creates a specified file.

scanimage --format=tiff --batch=sample-image.tiff

Although the command is shown in multiple lines in the following examples, you must enter the command in a single line when actually entering it.

**Example:**When scanning with the settings: 300 dpi for the resolution, gray for the image type, red for the dropout, and tiff for the output file format

scanimage --mode Gray --resolution 300 --batch=ImageFile-%d.tiff --format=tiff --dropoutcolor Red

**Example:**When scanning with the settings: 100 dpi for the resolution, color for the image type, 30 for the contrast, and tiff for the output file format

scanimage --mode Color --resolution 100 --batch=ImageFile-%d.tiff --format=tiff --contrast 30

In addition to the options supported by the driver, the options for batch processing and other operations by the "scanimage" command itself can also be specified with options. The options are as follows:

### Example: Ubuntu20

| root:/home/pfu# scanimagehelp<br>Usage: scanimage [OPTION]                                                                 |                                                                                                    |  |  |  |  |  |
|----------------------------------------------------------------------------------------------------|----------------------------------------------------------------------------------------------------|--|--|--|--|--|
| Start image acquisition on standard output.                                                                                | Start image acquisition on a scanner device and write image data to standard output.                                                                                                    |  |  |  |  |  |
| -d epson) and by a "=" from<br>-d,device-name=DEVICE<br>format=pnm tiff png j<br>-i,icc-profile=PROFILE<br>-L,list-devices | by a blank from single-character options (e.g.<br>n multi-character options (e.gdevice-name=epson).<br>use a given scanner device (e.g. hp:/dev/scanner)<br>peg file format of output file<br>include this ICC profile into TIFF file<br>show available scanner devices<br>FORMAT similar to -L, but the FORMAT of the output |  |  |  |  |  |
|                                                                                                    | can be specified: %d (device name), %v (vendor),<br>%m (model), %t (type), %i (index number), and<br>%n (newline)                                                                                                    |  |  |  |  |  |
| -b,batch[=FORMAT]                                                                                                    | working in batch mode, FORMAT is `out%d.pnm' `out%d.tif'<br>`out%d.png' or `out%d.jpg' by default depending onformat<br>This option is incompatible withoutput-file.                                                                                                    |  |  |  |  |  |
| batch-start=#                                                                                                    | page number to start naming files with                                                                                                    |  |  |  |  |  |
| batch-count=#                                                                                                    | how many pages to scan in batch mode                                                                                                    |  |  |  |  |  |
| batch-increment=#                                                                                                    | increase page number in filename by #                                                                                                    |  |  |  |  |  |
| batch-double                                                                                                    | increment page number by two, same as<br>batch-increment=2                                                                                                    |  |  |  |  |  |
| batch-print                                                                                                    | print image filenames to stdout                                                                                                    |  |  |  |  |  |
| batch-prompt                                                                                                    |                                                                                                    |  |  |  |  |  |
| accept-md5-only                                                                                                    | only accept authorization requests using md5                                                                                                    |  |  |  |  |  |
| -p,progress                                                                                                    | print progress messages                                                                                                    |  |  |  |  |  |
| -o,output-file=PATH                                                                                                    | save output to the given file instead of stdout.                                                                                                    |  |  |  |  |  |
|                                                                                                    | This option is incompatible withbatch.                                                                                                    |  |  |  |  |  |
| -n,dont-scan                                                                                                    | only set options, don't actually scan                                                                                                    |  |  |  |  |  |
| -T,test                                                                                                    | test backend thoroughly                                                                                                    |  |  |  |  |  |
| -A,all-options                                                                                                    | list all available backend options                                                                                                    |  |  |  |  |  |
| -h,help                                                                                                    | display this help message and exit                                                                                                    |  |  |  |  |  |
| -v,verbose give even more status messages                                                                                  |                                                                                                    |  |  |  |  |  |
| -B,buffer-size=# change input buffer size (in kB, default 32)                                                              |                                                                                                    |  |  |  |  |  |
| -V,version                                                                                                    | print version information                                                                                                    |  |  |  |  |  |

### HINT

The "scanimage" command is open source. Any unclear points about an operation can be checked using the source code.

The scanimage for each Linux OS can be obtained from the respective distributor. The latest version can be obtained from the site below. http://www.sane-project.org/

# "pfuspgetscerror" Usage Example

An example of the procedure to perform a scan, while checking the scanner error information, is as follows:

- 1 Perform a scan by using the "scanimage" command. For details, refer to "scanimage" Usage Examples (page 45).
- 2 Determine whether the return code indicates an error or not. If the return code is "0", which indicates successful completion, or "7", which indicates no document, proceed to another operation.
- **3** If the return code indicates an error, check the scanner error information with the "pfuspgetscerror" command and take appropriate measures for the cause.

**Example:**When checking the scanner error information according to the return code from the "scanimage" command and take appropriate measures accordingly.

```
while :
do
scanimage --batch-count=1 --batch=Imagefile.pnm
RTN CODE=$?
  [ $RTN CODE -eq 0 ]; then
if
    echo "Scan Success"
else
    if [ $RTN CODE -eq 7 ]; then
       echo "no document"
    else
       SC_ERROR=`pfuspgetscerror`
       echo "ERROR :" $SC_ERROR
    fi
fi
echo "Next ?"
read a
done
```

### "xsane" Usage Example

The procedure for scanning by "xsane" is shown below.

This explanation assumes that the computer and scanner are connected by a USB cable and power is being supplied to them.

### **1** Open the terminal software.

2 Execute the "xsane" command. When this is executed, a tool with a GUI setting screen is started.

xsane

- **3** In the GUI setting screen, check or change the resolution, scan mode, paper size, and other settings.
- 4 Load documents in the ADF paper chute (feeder).
- 5 Click the [Scan] button on the GUI setting screen to start a scanning process.

**6** Once the scanning process is complete, an operation is performed based on the output method that was set beforehand.

| xsane –                           | ×    | Standard options         | - 🗴   |
|-----------------------------------|------|--------------------------|-------|
| File Preferences View Window H    | lelp | Top-left x [cm]          | .000  |
| Uiewer                            | •    | Top-left y [cm]          | .000  |
|                                   |      | Bottom-right x [cm]      | 1.00  |
| ► +1 ▼ Type by ext                | •    | Bottom-right y [cm]      | 9.70  |
| Adf-duplex                        | -    | Page width [cm]          | 1.00  |
| Color                             | -    | Page height [cm]         | 9.70  |
|                                   |      | Paper size A4            | •     |
|                                   |      | Page auto                |       |
| 200                               | -    | Cropping Old_specificati | ion 👻 |
| Γ 1.60                            |      | Brightness 0             |       |
|                                   |      | Contrast O               |       |
| 0.0                               |      | Shadow — 1               | 0     |
| Y 🎽 🎽 🔭 R I                       | 1    | Highlight 2              | 30    |
|                                   |      | Gamma 1                  | .60   |
| 1653*2338*24 (11.1 MB) Scan       |      | Autofeed                 |       |
| 21.00 cm x 29.70 cm Cance         | ι    | Get Sc status 0x0000000  |       |
|                                   |      | Get Sc error 0x0000000   |       |
| Advanced options –                | ×    |                          |       |
| Multifeed detection Do-not-detect | •    |                          |       |
| Cleanup sharpness None            | •    |                          |       |
| Blank page skip                   |      |                          |       |

Because xsane is not included in the distribution, it cannot be used immediately after Ubuntu is installed. To use "xsane", the package must be downloaded from the Ubuntu distributor. For the details about how to install "xsane", refer to Operation verification tools (page 10).

To the details about now to install Asale, refer to operation vernication tool

# Image Conversion of an Output Image

SANE API does not have an interface for outputting a file. As a result, the driver does not have a function to output an image as a file. A scanning application or similar program is required to create a file. Typical Linux operating

systems include tools for image conversion. Some examples are the "convert" command and "mogrify" command provided in ImageMagick (integration software which can create, edit, merge, and convert images). These commands can be used to convert the TIFF file created by "scanimage" to the target format.

Example: Image conversion of a single TIFF file to a JPEG format

convert TIFFfilename.tiff JPEGfilename.jpeg

Example: Image conversion of all JPEG files in the current directory to a PNG format

```
for pic in *.jpg
do
convert ${pic} `basename ${pic} .jpg`.png
done
```

Example: Image conversion of all TIFF files in the current directory to a JPEG format

```
mogrify -format jpeg *.tiff
```

#### HINT

- ImageMagick supports more than 100 types of image file formats including GIF, JPEG, JPEG 2000, PNG, PDF, Photo CD, TIFF, and DPX. For details about the usage, refer to the site below. http://www.imagemagick.org/
- ImageMagick may not be installed for certain Linux OS installation methods. If this happens, perform an additional installation using the method for the respective Linux OS. For Ubuntu, ImageMagick can be installed from the Ubuntu Software Center.

# Values of the Scanner Information to Be Displayed

This chapter describes the values to be displayed for each scanner, regarding the scanner information that is obtained by executing the "scanimage --help" command or the following commands:

- "pfuspgetscstatus" command This command is used to obtain the scanner status.
- "pfuspgetscerror" command This command is used to obtain the scanner error information.

### SP-1120N/SP-1125N/SP-1130N

The values of the scanner information to be displayed for SP-1120N/SP-1125N/SP-1130N are shown below.

### • Values of the scanner status to be obtained

A value in a hexadecimal number consisting of bits is displayed for each event. In practice, a combination of multiple events (multiple numbers consisting of bits) is displayed. Values other than the values shown below may be displayed.

| Value of the<br>Scanner Status to<br>Be Obtained | Meaning                                                   |
|--------------------------------------------------|-----------------------------------------------------------|
| 0x80000000                                       | The ADF paper chute (feeder) does not have any documents. |
| 0x20000000                                       | The ADF cover is open.                                    |

### • Values of the scanner error information to be obtained

The values of the scanner error information to be displayed are shown below. Values other than the values shown below may be displayed.

If the same value is displayed repeatedly even after the scanner is restarted, contact the distributor/dealer where you purchased this product.

| Value of the Scanner<br>Error Information to Be<br>Obtained | Meaning                                                         | Error Code in the SANE<br>API | Corrective Action                                                                                   |
|-------------------------------------------------------------|-----------------------------------------------------------------|-------------------------------|----------------------------------------------------------------------------------------------------|
| 0×0000000                                                   | None                                                            | SANE_STATUS_GOOD              | Not needed.                                                                                         |
| 0x03800240                                                  | The ADF is open.                                                | SANE_STATUS_COVER_OPE<br>N    | Close the ADF, and then try scanning again.                                                         |
| 0x03800320                                                  | The ADF paper chute<br>(feeder) does not have<br>any documents. | SANE_STATUS_NO_DOCS           | Load some documents in<br>the ADF paper chute<br>(feeder).                                          |
| 0x03802078                                                  | The cancel button on the scanner was pressed.                   | SANE_STATUS_CANCELLED         | Remove the documents,<br>and then try scanning<br>again.                                            |
| 0x03800131                                                  | A paper jam occurred.                                           | SANE_STATUS_JAMMED            | Readjust the documents,<br>and then try scanning<br>again.                                          |
| 0x03800755                                                  | A multifeed (Overlap) was detected.                             |                               | Remove the documents<br>which are stopped in a<br>multifeed state, check the<br>scanned images, and |

| Value of the Scanner<br>Error Information to Be<br>Obtained | Meaning                                 | Error Code in the SANE<br>API | Corrective Action                                                                                                    |
|-------------------------------------------------------------|-----------------------------------------|-------------------------------|----------------------------------------------------------------------------------------------------|
|                                                             |                                         |                               | then load the documents<br>again.                                                                                                    |
| 0x0000000                                                   | An error occurred during communication. | SANE_STATUS_IO_ERROR          | Turn off the computer and<br>the scanner, and then<br>reconnect the USB cable<br>to them. After that, turn<br>on the computer and the<br>scanner, and then try<br>scanning again. |
| 0x04803000                                                  | An undefined error<br>occurred.         |                               | If the same value is<br>displayed repeatedly even<br>after the scanner is<br>restarted, contact the<br>distributor/dealer where<br>you purchased this<br>product.                 |